# Update a Ticket via API

The API allows you to update an existing ticket in Help Desk.

## Endpoint URL

The endpoint URL given below is used to call the rest API. POST will be used as the request method. JSON will be your request format.

POST: https://www.proprofsdesk.com/app/api/v1/update/ticket/

Note: Endpoint URL is case-sensitive and with forward-slash ( / ) at the end.

Here is how the complete request will look like

```
Accept : application/json
Content-Type : application/json
{
         "account_email" : "john@proprofs.com",
         "token" : "*****7edf67d0a*****aca630b0*****",
         "ticket_id" : 1001,
         "staff" : "ST007-009",
         "priority" : "high"
}
```
The Update request depends on one required parameter, a ticket ID to identify the exact ticket that you want to update. All properties are optional and you should use only those that are applicable to update.

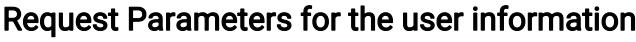

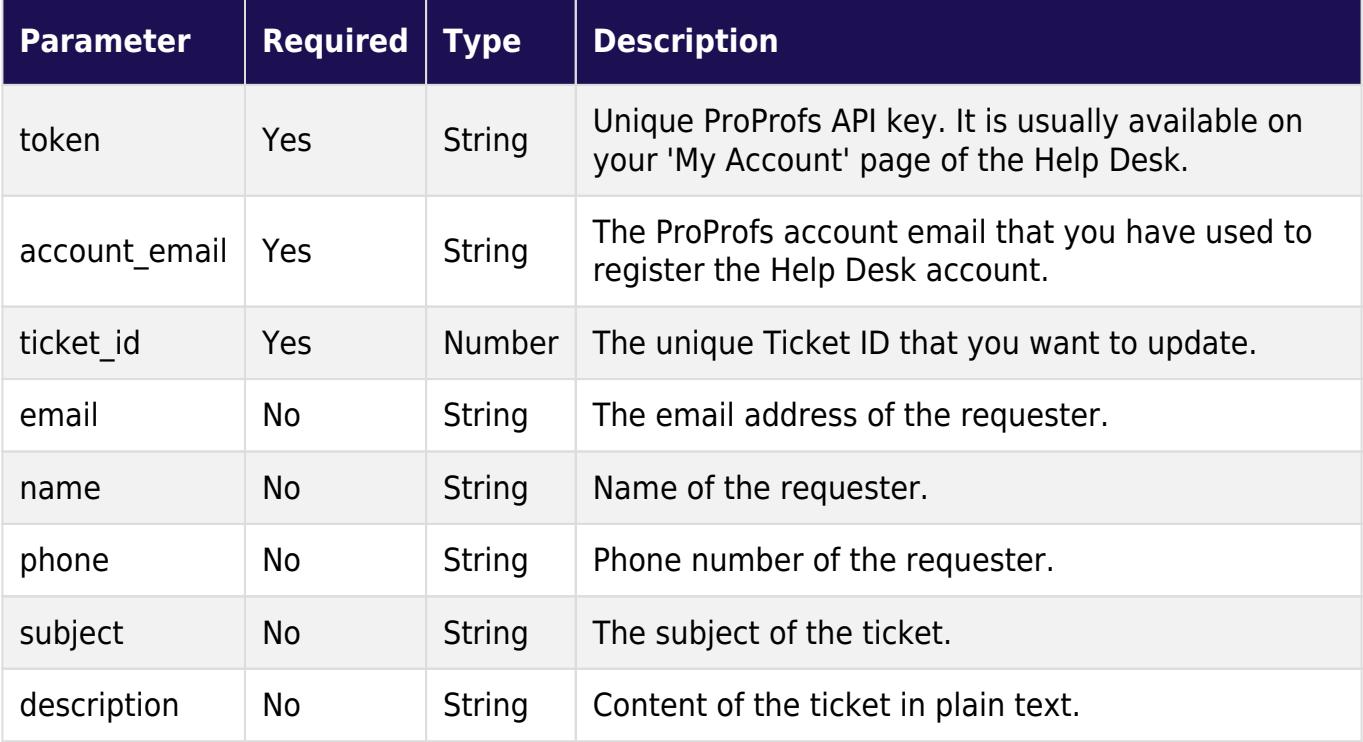

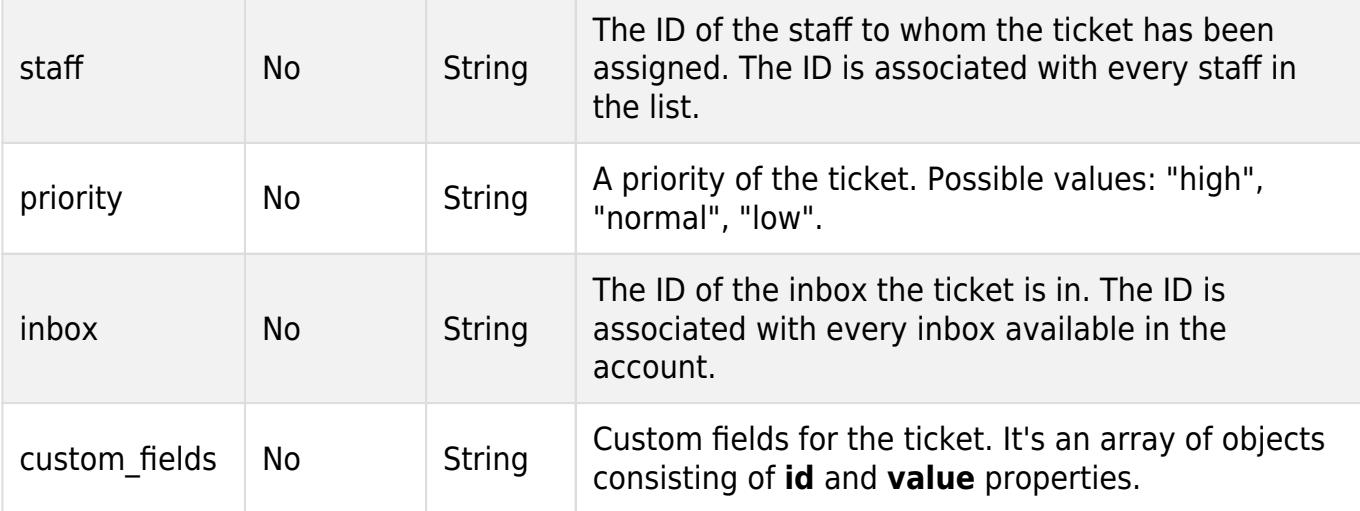

#### Response Format

**JSON** 

### Example Response [Success]

```
Accept : application/json
Content-Type : application/json
{
    "status" : "success",
    "ticket_id" : "00700"
```
}

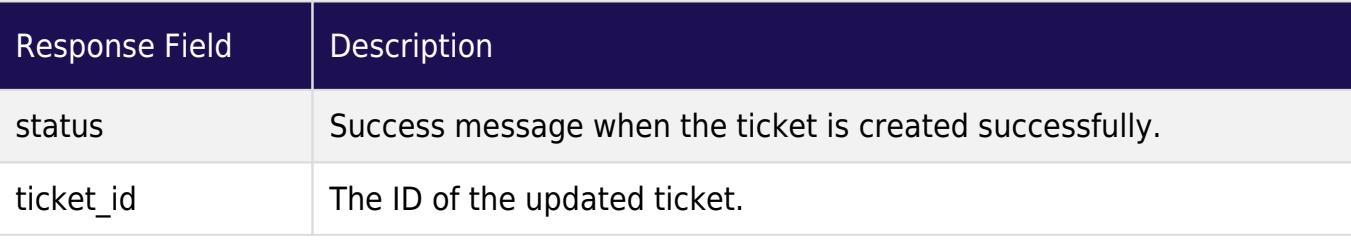

## Example Response [Failed]

```
Accept : application/json
Content-Type : application/json
{
     "status" : "error",
     "description" : "Unable to authenticate request using account email and
token"
}
Response Field Description
```
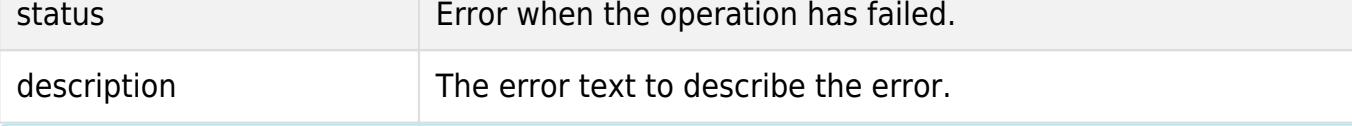

Related Articles:

• [How to Create a ticket via API?](https://helpdesk.proprofs.com/api-create-a-ticket)

- [How to Integrate Salesforce CRM With ProProfs Help Desk?](https://helpdesk.proprofs.com/salesforce-integration)
- [How to Access Help Desk Reports?](https://helpdesk.proprofs.com/managing-reports)